## Zajszűrés VII.

## **Fekete-fehér képek**

A fekete-fehér képek feljavításánál kevés hálásabb feladat létezik egy képregénybeíró életében. Ugyanis akármilyen pocsékak legyenek ezek a képek, amíg nem leheletfinom vonalakból állnak, addig szinte bármilyen alapanyagból kihozhatunk egy kifejezetten jó minőségű végeredményt. Amit persze leginkább annak köszönhetünk, hogy nincs olyan színinformáció, amit tönkretehetnénk.

A mostani példánk (jobb híján) a Barry Ween első minisorozatának második része.

*Megjegyzés: A HálóZsákra kikerült változat még 2.x-es verziójú feljavítással készült, melyet egy korai 3.0-s módszerrel kezeltem utólag. Így remélhetőleg ennek a dokumentumnak a végére egy érezhetően jobb végeredményt kapunk.*

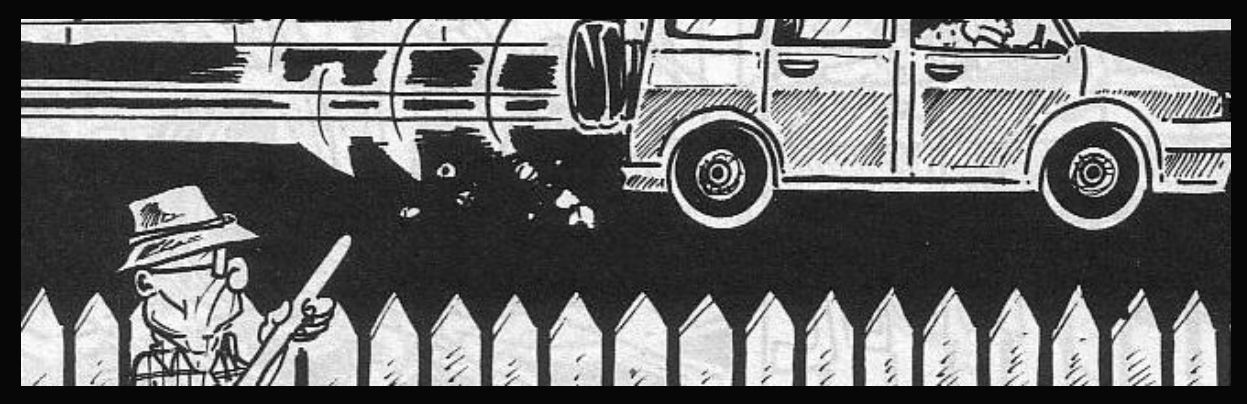

Egy fekete-fehér kép leges-legrosszabb esetben négy komoly gondtól szenved: Moiré-minták, szkennelési szemcsésedés, túloldalról átütő képek és sárgásodás. Ezt egészítheti ki, hogy JPEGben mentik, ami a fekete-fehér képeket is színesként kezeli, vagyis mindenféle nagyon pici, színes pontok tűnnek fel tőle. A fenti kép a Moiré-minták és a sárgásodás kivételével mindegyiket produkálja. (Emberi szem nem nagyon látja, de a fekete valójában sötétbarna, kék és haragoszöld elegyéből tevődik össze.)

Mivel a képméretünk az 1000 pixel szélességet sem éri el, így természetesen nagyítással kezdünk. A célméretünk 1200 pixel, vagyis 2400-as szélességre nagyítunk, 450-600 dpi mellett, életlenítő algoritmussal.

*Megjegyzés: Fekete-fehér képek esetén sokkal merészebbek lehetünk a célmérettel. 50%-os méretnövelés sem számít kirívóan nagynak.*

Ismét a Gauss életlenítéssel kezdünk. Mivel itt inkább csak szkennelési zajról van szó, nem nagyon kell sokat kísérleteznünk, sejthető, hogy egy 0,7 körüli érték lesz a helyes.

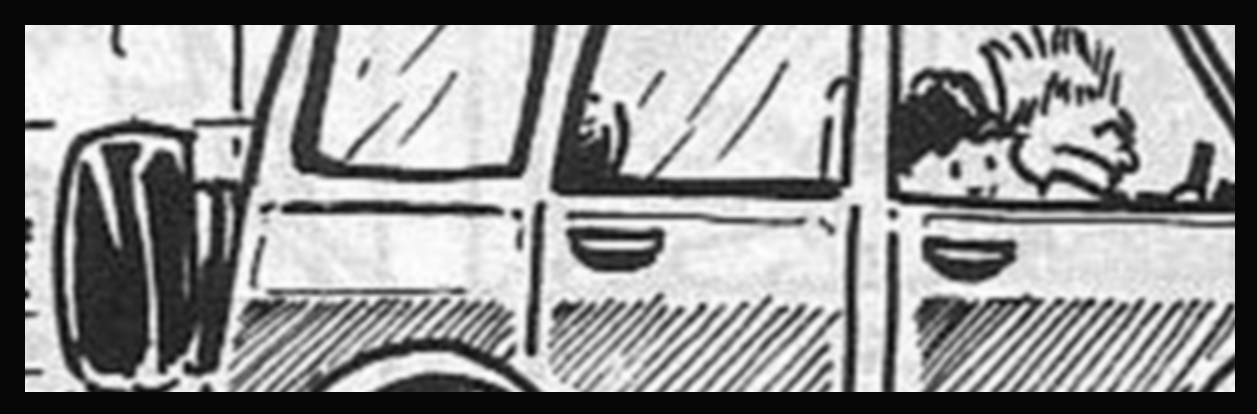

Ezt követi a Noiseware. Minél inkább közelített az előző lépésben a Gauss értéke a 0,3-hoz, annál bátrabban használhatjuk a Full (stronger luma noise) beállítást. Mint ahogy jelen esetben is tettük.

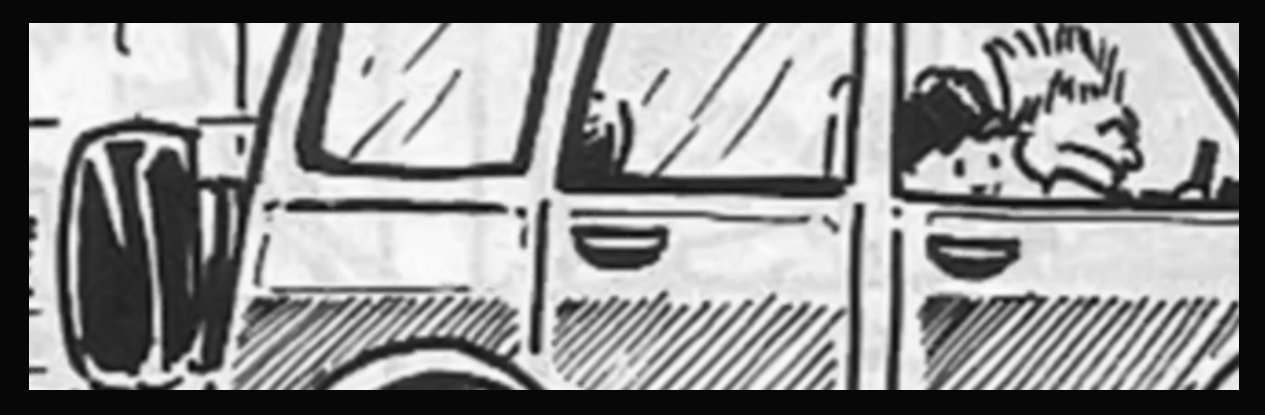

A kiegészítő szűrőnk a Boundary Noise Reduction, a lehetséges felhozatalból ez kecsegtet a legtöbb jóval. Annyira, hogy a beállításainál minden eddiginél merészebbek lehetünk, a zajcsökkentés mértéke bőven 100 felett lehet. A lenti képnél a pontos beállítások a következők voltak: 125 – 0,25 – 0 – 1,5 – 0

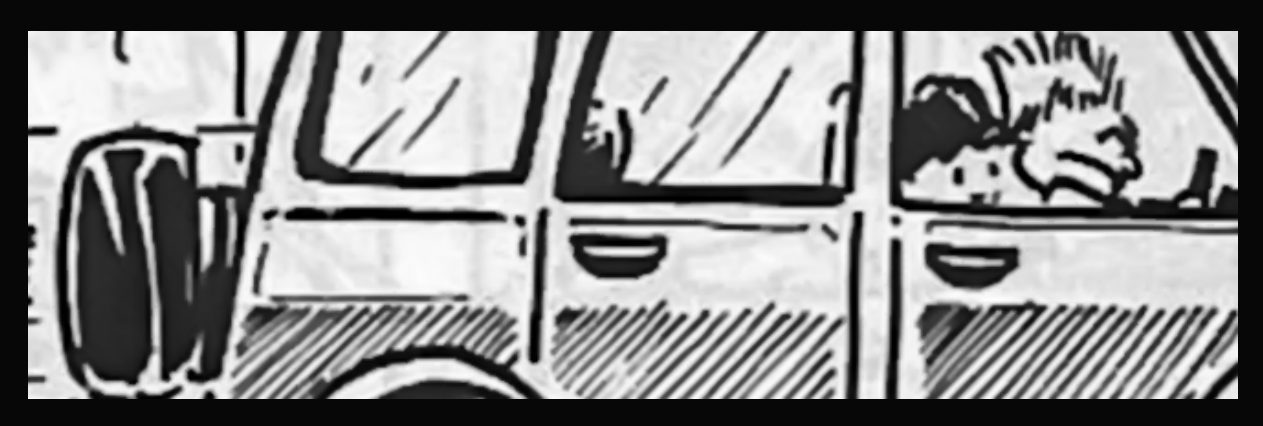

Most élesítés következik, amelyet érdekes módon egy életlenítő szűrővel végzünk, mégpedig a felületéletlenítéssel. Itt egészen addig felmehetünk, amíg a vonalak nem kezdenek el eltűnni vagy egymásba olvadni. Ez a határ extrém esetben akár 40 is lehet, de a 25 környéke a valószínűbb.

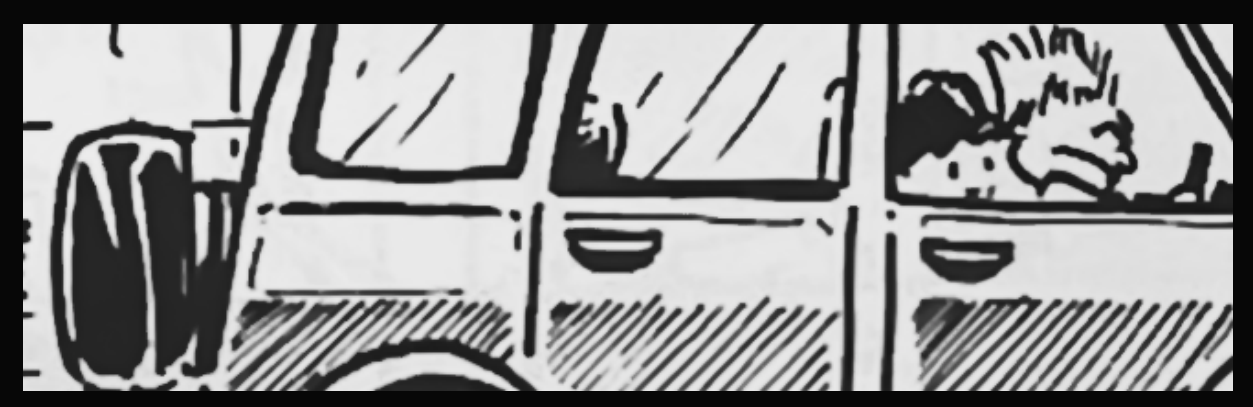

Attól függően, hogy mennyi recésedést okoztunk, a következő lépés lehet egy simító algoritmussal történő kicsinyítés vagy a Gauss életlenítés + élesítő kicsinyítés kettőse. Most utóbbi mellett döntöttünk, mert az élek azért nem olyan simák, hogy szó nélkül elmenjünk mellettük. Vagyis a következő kép egy 0,3-as Gauss életlenítés utáni állapotot mutat be.

*Megjegyzés: Szélsőséges esetben ennél a pontnál szinte pixelre kivehetően recés éleink is lehetnek: olyanok, mintha csak a Paintben húztunk volna egy ceruzavonalat. Ilyenkor egyszerűen csak vegyük fel a Gauss értékét 0,5-0,7 közé.*

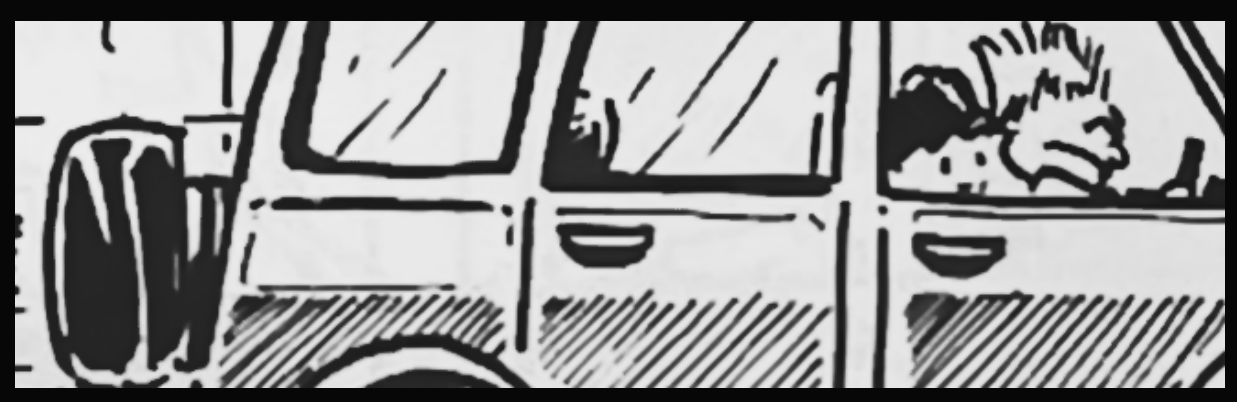

3

Miután az éleink szép simák lettek, jöhet a visszakicsinyítés. 2400-ról indulunk, vagyis a célméretünk 1200 pixel, a módszer pedig a fentebbiek értelmében simító.

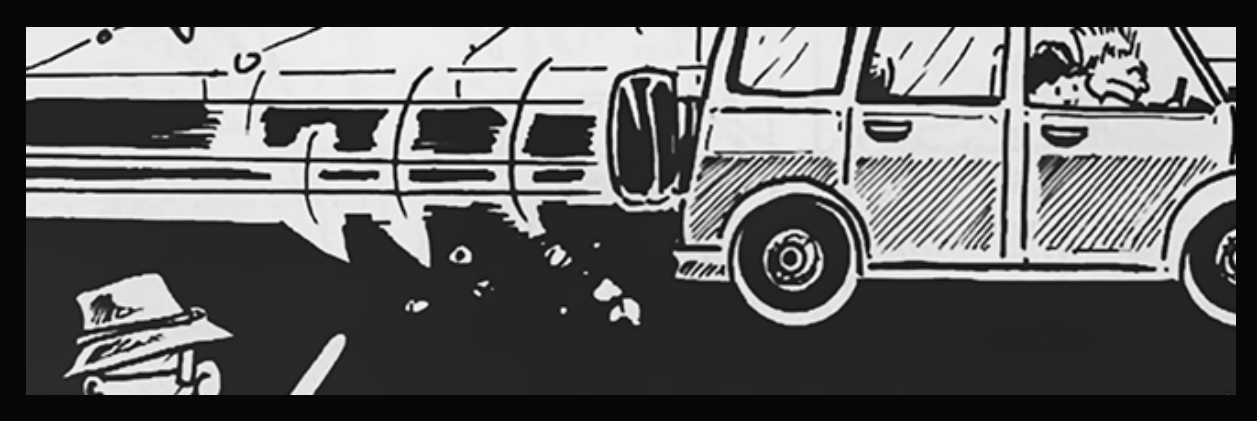

Nem maradt más hátra, mint a színek rendbetétele. Ez ilyenkor két lépcsőfokból áll. Az egyikben valódi szürkeárnyalatúvá tesszük a képet a mostani színes helyett. Ezt a Kép/Mód/ Szürkeárnyalatos (Image/Mode/Greyscale) paranccsal érhetjük el.

Majd megnyitjuk a szintező ablakot (CTRL+L), és beállítunk valami hasonló értéket:

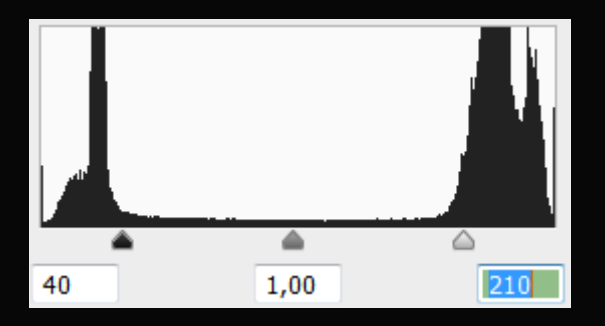

*Megjegyzés: A lényeg, hogy a fekete és a fehér is a kiugró "hegyek" elé illetve mögé kerüljön. Ne használjuk a pipettákat a kijelölésre, jobb, ha automatikusra állítjuk. Így még a szkriptbe is betehető, vagyis a kép feljavítása egészen a színbeállításig automatizálható.*

A végeredményünk pedig ilyen lesz:

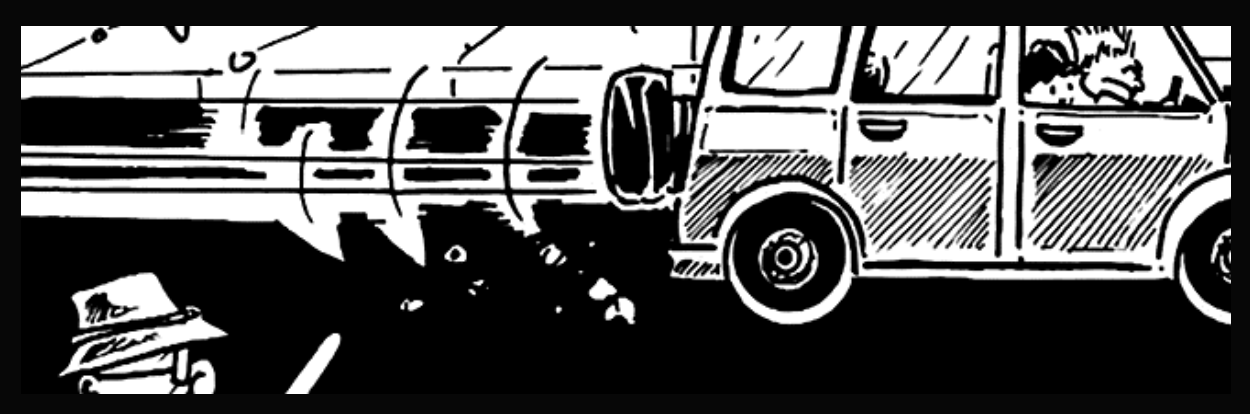

4

Ami tényleg egy fokkal jobb a réginél, amely némileg gyengébb vonalakat mutatott fel úgy, hogy közben egy kicsit mégis homályosabb maradt:

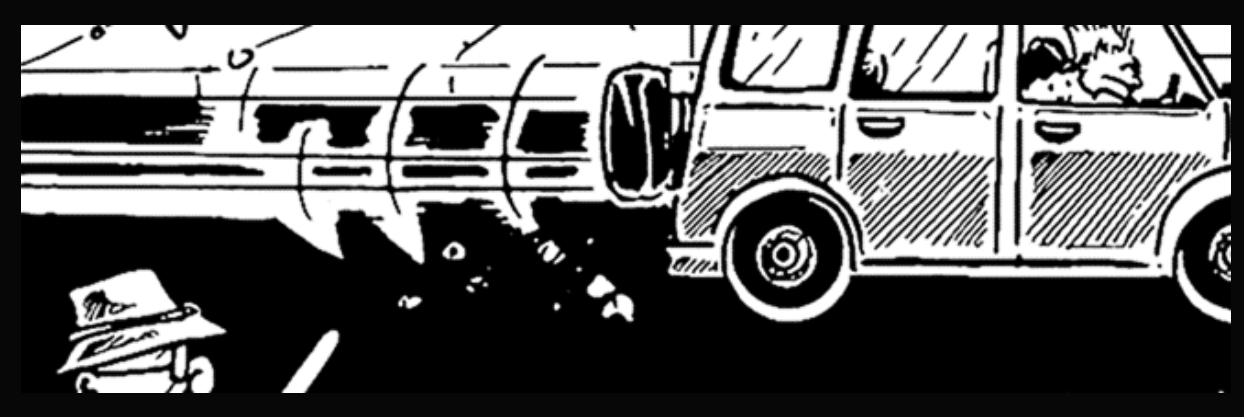

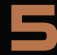